## **How to check on the status of a Code Compliance Case**

- 1. Visit the Accela Citizens Access Portal for DSEM at:<https://aca-prod.accela.com/leonco>
- 2. Select "Code Compliance" from the menu.
- 3. Input the Case Number, Address or Parcel No. under "General Search." If you are not sure of the specific location address, parcel or case number, please email: [codecompliance@leoncountyfl.gov.](mailto:codecompliance@leoncountyfl.gov) *Be sure to set the date range fields so they do not restrict your search results.*

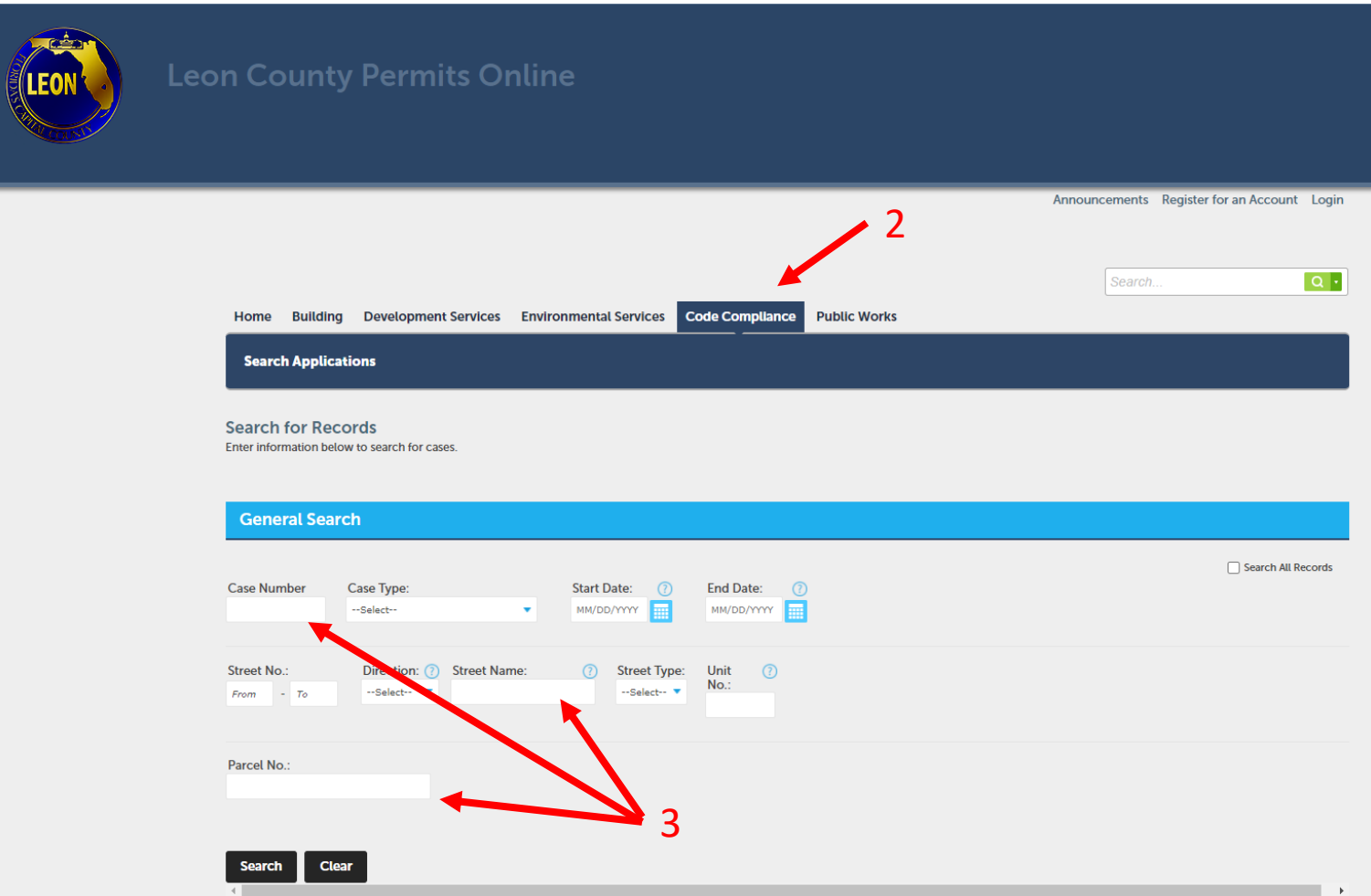

## **Mowing Code Complaint**

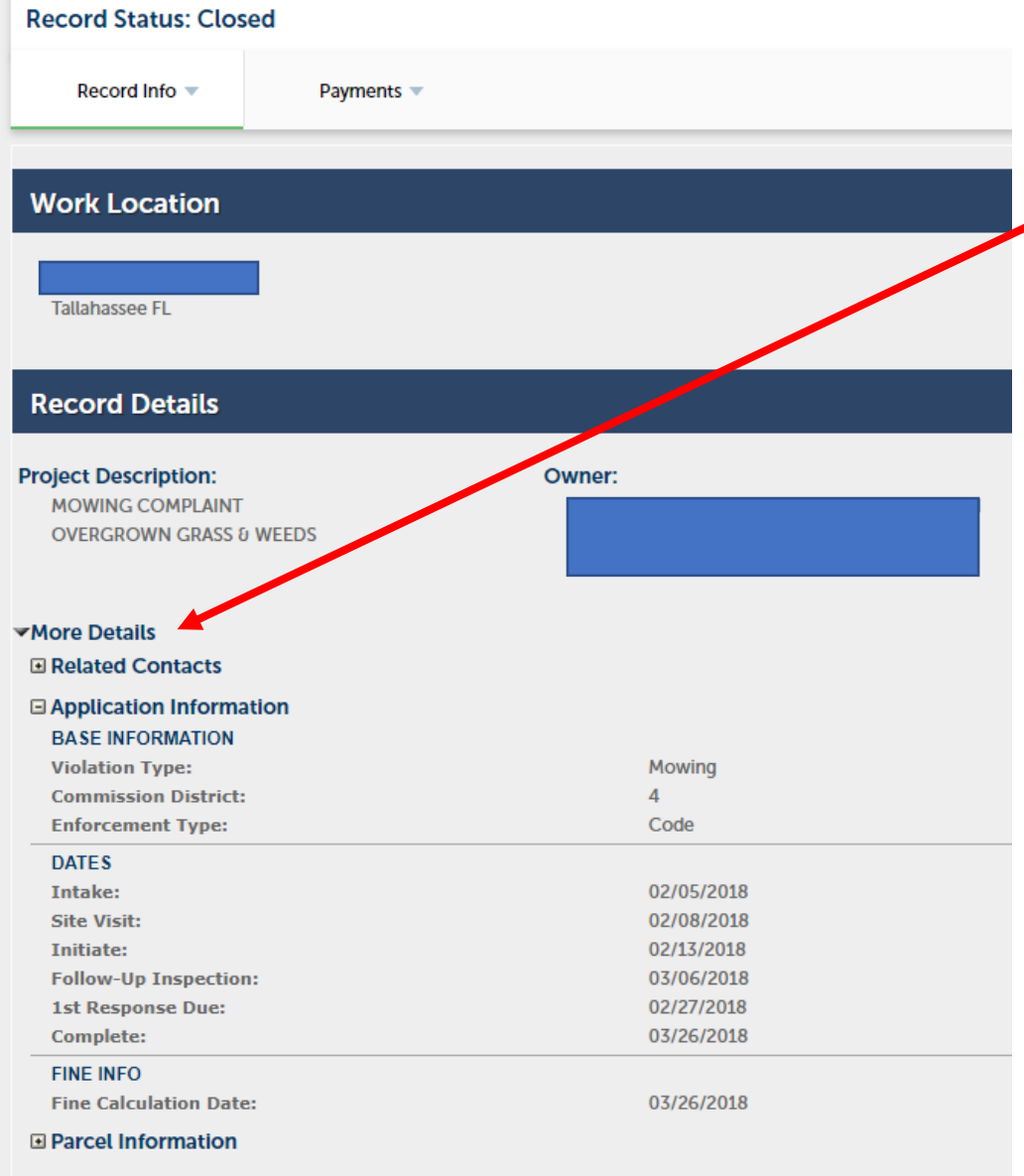

- 4. Expand the "More Details" tab under "Record Details" for inspection dates and notes.
- 5. For questions, please contact the Code Compliance Division at 850-606-1300.